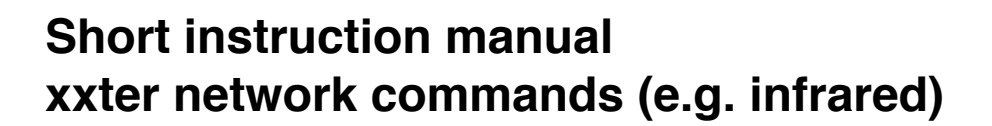

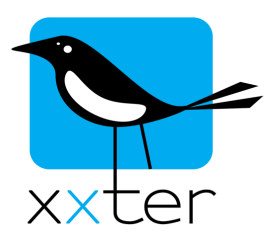

xxter supports the functionality to send commands to other devices over the local network. With this feature you can, for instance, send infrared commands to operate traditional audio-video equipment, send direct HTTP commands to control network cameras or send TCP commands directly to modern audio-video equipment. These commands need to be configured once to make them available everywhere in the project for scripts, actions, on pages, etc.

Commands can be set up using "My xxter", when you are logged in as a professional. Select the project it concerns and open the tab "Commands".

For sending infrared commands, an IR sender of Global Caché is required. This IR sender receives the commands from xxter and transmits it to the respective infrared device.

You can add the sender at Devices:

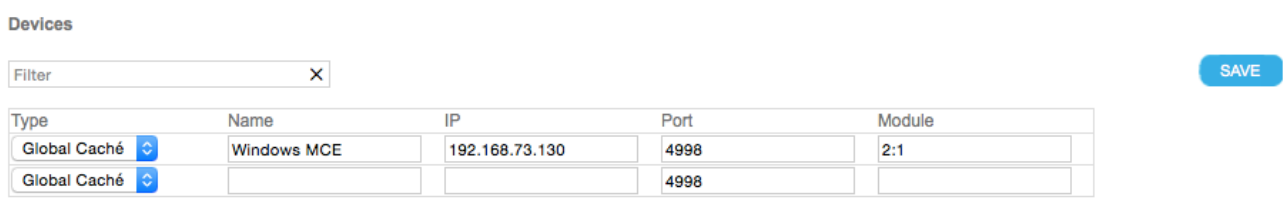

Choose a name for the device you want to control with infrared and enter the IP address and port number (default port is 4998) by which the Global Caché sender is reachable. In the field "Module" enter the ID of the Global Caché connector through which you want to transmit the infrared. In the Global Caché manual you can find the correct ID for the available connectors. Possible values could be for instance "2:1" (connector 2 of module 1) or "2:3" (connector 3 of module 2).

Press the "Save" button to save the changes of the added IR device.

For setting up the actual commands, in the commands section, select the "Type" corresponding to the IR device you have just added and enter a recognizable name of the command you want to send. As a "Command value" enter the IR code of the command itself. The IR codes can be entered as a HEX code (as shown in the example below) or as a Global Caché IR code (which looks like a string of numbers separated by commas). Optionally you can choose to automatically repeat the command. Press the "Save" button to save the changes.

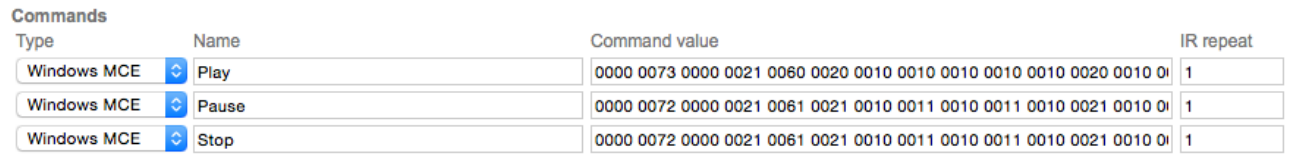

On the Internet you can find the appropriate IR codes for most types of IR devices.

Apart from infrared controls you can also send HTTP and TCP commands.

With an HTTP command you can let xxter access a web address, which can be used by the corresponding device to perform a certain action. In the example below, the command is used to let a camera turn to a certain predefined position, for instance.

Select "HTTP command" as the "Type" and enter a recognizable name of the command you want to send. As a "Command value" enter the complete URL with which the action can be performed. Press the "Save" button to save the changes.

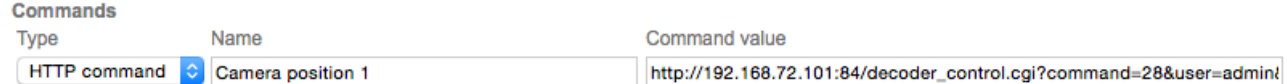

Please refer to the documentation of the device you want to control, for the options and possibilities for using HTTP commands. You can always test the command using your web browser, but remember that it is important that all necessary information must be included in the URL, including the credentials (if required).

With a TCP command you can send a command directly to a network device on a certain IP address and port number. Modern audio-video equipment, like for instance Marantz or Denon, can be controlled using this type of commands.

You can add it at Devices, where you select "TCP call" as the type. Press the "Save" button to save the changes.

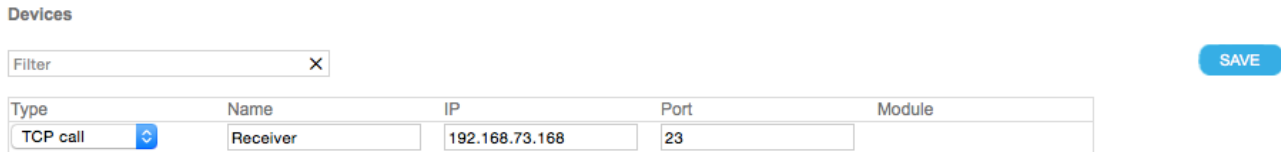

Under Commands select the device you have just added as the "Type" and enter a recognizable name of the command you want to send. As a "Command value" enter the command that can be performed by the device. Special characters can be included as a "command character" (for instance a new line character as "0x0a" or a carriage return as "0x0d"). Press the "Save" button to save the changes.

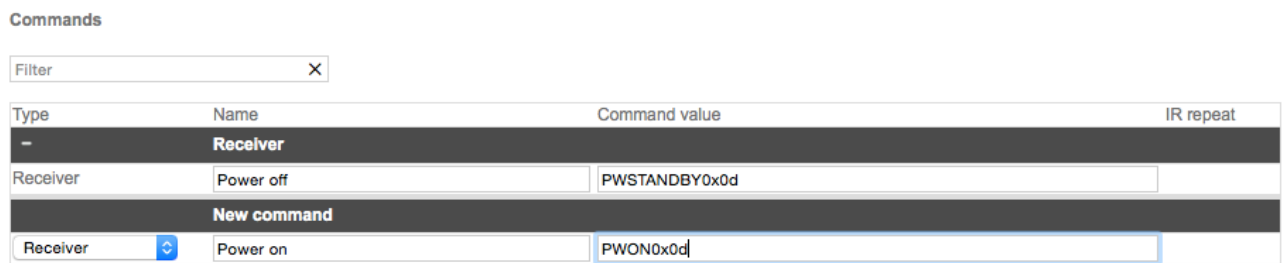

Please refer to the documentation of the device you want to control for more information and details of possible commands that are accepted by that device. In most cases the feature to accept network control must be activated on the device explicitly beforehand.